# Gulf Coast Data Concepts

#### - www.gcdataconcepts.com

# **1 Features**

- 3-axis  $\pm 16$ g accelerometer
- Operates from internal rechargeable lithium-polymer battery
- 16-bit resolution
- User selectable sample rate of 12, 25, 50, 100, 200, 400, 800 Hertz
- Finite Impulse Response filter
- Accurate time stamped data using Real Time Clock (RTC)
- Data recorded to a removable microSD card (8GB included)
- Easily readable comma separated text data files
- Data transfer compatible with Windows or Linux via Universal Serial Bus (USB) interface (no special software)
- System appears as USB Mass Storage Device to Windows and Linux OS's.
- LED indicator lights for system status
- Compact size  $(2.0"L 1.0"W 0.5"H, 0.60z)$ (51mm 25 mm 13 mm, 17g)

# **2 Applications**

The X16-mini is applicable to:

- Monitoring human motor activity, or actigraphy, such as exercise intensity or sleeping disorders.
- Wildlife studies
- Educational purposes

# **3 Description**

The USB Accelerometer model X16-mini data logger uses a low noise digital accelerometer sensor, precise time stamped data logging, microSD memory storage, real-time data access and USB connectivity. Acceleration is collected in X, Y, and Z axes and stored at a user selectable rate of up to 800hz. When connected via the USB to a personal computer, the X16 mini appears as a standard mass storage device containing the comma delimited data files and user setup files. The 250mAh internal lithiumpolymer battery charges using the USB power and provides approximately 24 hours of data recording at 25 Hz.

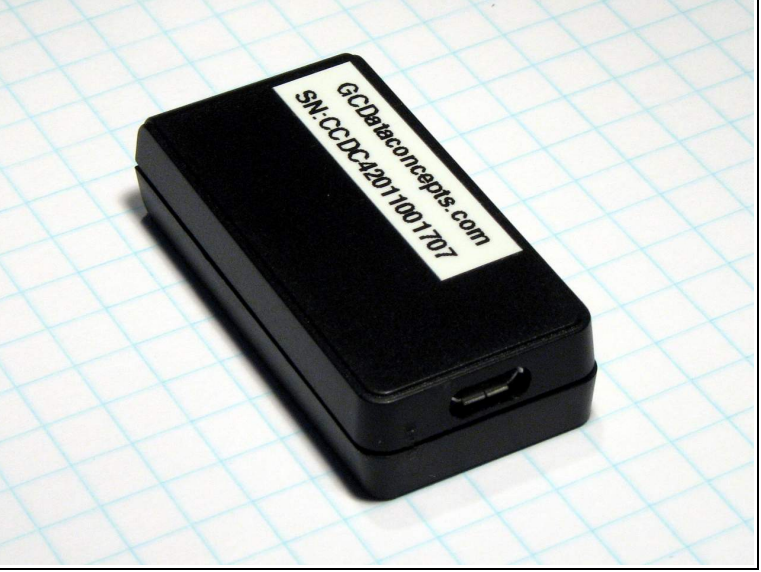

**Figure 1: X16-mini**

# *3.1 Operating Instructions*

The X16-mini is a simple, economical solution to capture continuous motion data and quickly deliver the information for analysis. The following instructions outline the steps to begin using the X16-mini. Configuration settings and mounting methods will depend on the particular application.

- Step 1: Ensure the internal Li-Poly battery is fully charged by plugging the X16 mini into a computer USB port. Approximately 60 minutes will fully charge a depleted 250mAh battery.
- Step 2: Configure the X16-mini by editing the appropriate tags in the config.txt file. Choose faster sample rates to capture fast acceleration events. 25Hz is sufficient for monitoring typical human and wildlife activity. Refer to section [3.2.4](#page-4-0) for configuration options.
- Step 3: If necessary, initialize the RTC clock by creating a time.txt file (see section [3.2.6\)](#page-11-0).
- Step 4: Unplug the X16-mini from the USB port and firmly attach the system to the target object.
- Step 5: To start the X16-mini, pass a magnet near the micro-B USB connector where the magnetic switch is located. If the time.txt file is present, the RTC is initialized with the time written in the file. The LED indicators are visible through the semi-transparent enclosure. The red LED will blink as the configuration file is accessed. Then, the yellow LED will begin to blink at a 1 second interval indicating the system is operating. The red LED will blink periodically as data is written to the microSD card.
- Step 6: Hold a magnet near the on/off switch for about 3 seconds to stop recording. The LEDs will begin to blink rapidly for 2 seconds. Remove the magnet and the X16-mini turns off.
- Step 7: Connect the X16-mini to a computer USB port to access the data files. The X16-mini requires a micro-B USB connector. Data is saved to a text file located in the "GCDC" directory of the microSD card. The accelerometer raw counts are converted to "g" by dividing the value by 2048.

# *3.2 Electrical*

The X16-mini is protected from general handling conditions by the plastic enclosure but is not protected from adverse environmental conditions, such as rain, sweat, splashes, and water submersion. The temperature range is limited primarily by the lithium-polymer battery capabilities.

| <b>Parameter</b>                          | Value                                 |  |  |
|-------------------------------------------|---------------------------------------|--|--|
| Temperature Range (Operating)             | $-5^{\circ}$ F ~ 130°F (-20°C ~ 55°C) |  |  |
| Temperature Range (Storage)               | $-5^{\circ}$ F ~ 80°F (-20°C ~ 25°C)  |  |  |
| Relative Humidity (Operating and Storage) | $<$ 90%                               |  |  |

**Table 1: Operating Conditions**

#### **3.2.1 Sensor**

The X16-mini uses the Analog Devices ADXL345 3-axis digital accelerometer sensor. [Table 2](#page-2-0) lists the basic sensor and logger performance parameters but refer to Analog Devices for detailed sensor specifications. The sensor output is over-sampled and processed through a Finite Impulse Response (FIR) filter. See section [3.2.5.1](#page-10-0) for a detail description of the data format. Sensor orientation is illustrated in [Figure 2.](#page-3-0)

| Parameter                     | <b>Condition</b>       | Min    | <b>Typical</b> | <b>Max</b> | <b>Units</b>  |
|-------------------------------|------------------------|--------|----------------|------------|---------------|
| Acceleration range            |                        |        | $\pm 16.0$     |            | g             |
| Sensitivity                   |                        |        | 2048           |            | count/g       |
| <b>Sensitivity Deviation</b>  |                        |        | $\pm 1.0$      |            | $\frac{0}{0}$ |
| Nonlinearity                  | $X, Y, Z \text{ axis}$ |        | $\pm 0.5$      |            | %FS           |
| Zero-g Offset Level           | X, Y axis              | $-150$ |                | $+150$     | mg            |
| Accuracy                      | Z axis                 | $-250$ |                | $+250$     | mg            |
| Inter-Axis Alignment Error    |                        |        | $\pm 0.1$      |            | Degrees       |
| <b>Cross-Axis Sensitivity</b> |                        |        | $\pm 1$        |            | $\frac{0}{0}$ |

<span id="page-2-0"></span>**Table 2: Accelerometer Sensor Characteristics**

*The accelerometer sensor is based on microelectromechanical systems (MEMS) technology and is not affected by magnetic fields. Glue a magnet to the bottom of the plastic enclosure to facilitate easy attachment to iron surfaces.*

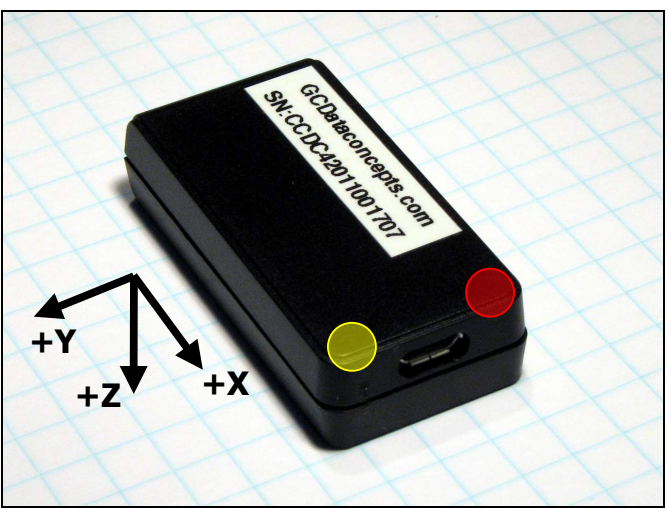

**Figure 2: X16-mini Accelerometer Sensor Orientation**

# <span id="page-3-0"></span>**3.2.2 Indicator LEDs**

System status is indicated by two LEDs located near the microB connector (see [Figure 2\)](#page-3-0). The yellow LED blinks once per second indicating a properly operating system. The yellow LED blinks when the X16-mini is recording data, in standby mode, or is connected to a computer via the USB port. The red LED blinks when data is written or read from the microSD memory card. In data logging mode, the period at which the red LED blinks depends on the sample rate and other configuration settings. The yellow and red LEDs will flicker during a user initiated shutdown. The "statusindicators" tag in the system configuration file turns off or changes the brightness of the LEDs (see section [3.2.4.10\)](#page-7-0).

# **3.2.3 Battery**

The X16-mini is powered by a internal, hardwired 250mAh lithium-polymer rechargeable battery. The internal battery management system recharges the battery when the X16-mini is plugged into a USB port or attached to a USB 5v power adapter. The battery provides approximately 24 hours of operation sampling at 25 Hz with the deadband set to zero (maximum data recording capability). The battery is not used when the system is connected to a computer USB port.

*The data logger may draw up to 250mA from the USB supply to recharge the battery. Plugging multiple data loggers into a USB hub can exceed the power capacity of the hub. This can cause "brown-outs" of the logger and possibly damage the microSD card.* 

*The logger is always "on" maintaining the real time clock and will eventually discharge the battery completely after several months. The battery must be charged occasionally or remove the battery disconnect jumper to completely deactivate the device for long-term storage. Keep in a cool (20°C/ 68°F) dry environment to avoid damage of the battery.*

*A 5v supply via the USB connector provides extended operation of the device independent of the internal battery. Common USB power adapters or USB battery packs for consumer electronics can provide the required 5v supply. The logger does not implement power saving features when connected to an external power supply so power consumption will be higher than when using the internal battery.*

# <span id="page-4-0"></span>**3.2.4 System Configuration Options**

The X16-mini is configured using a set of tags and settings stored in a text file named "config.txt", which is located in the root directory of the microSD card. The system reads the configuration file at boot time. [Table 3](#page-4-1) lists the configuration file tags. A tag is followed by an equal sign ("=") and an applicable tag setting. A line finishes with a newline character (0x0A). Tags are not case sensitive. Tab and space characters are ignored. Lines starting with a semicolon (";") are treated as comments and ignored by the system. The system will use the default settings listed in [Table 3](#page-4-1) if the config.txt file is not found.

*Do not use the Windows Notepad editor because it does not terminate new lines properly. GCDC recommends Windows Wordpad or Notepad++ to edit the config.txt file.*

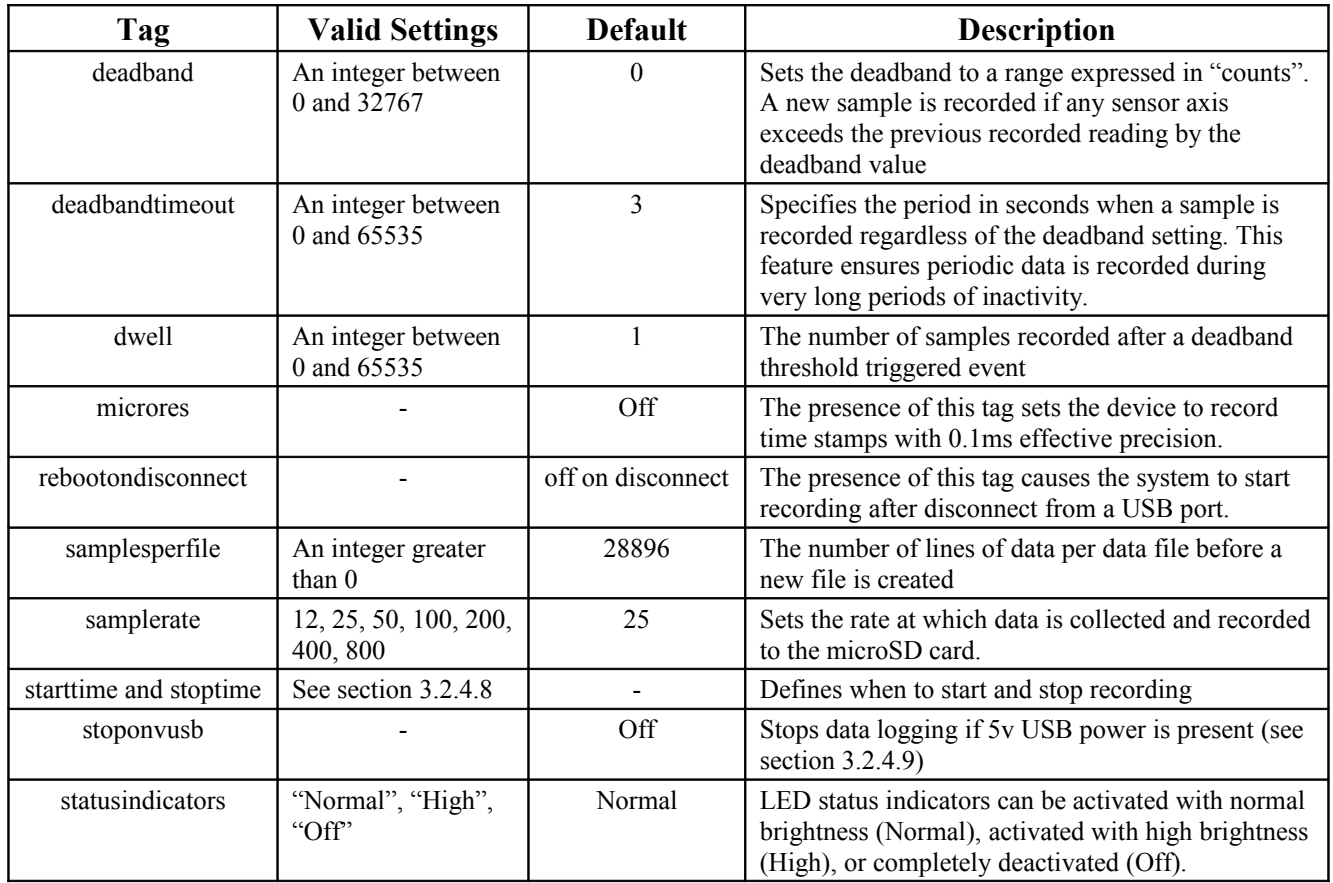

#### <span id="page-4-1"></span>**Table 3: Configuration File Tags and Descriptions**

**August 2014 Rev A** 5 of 16

#### <span id="page-5-2"></span>**3.2.4.1 deadband**

"deadband" defines the minimum difference between recorded sensor readings. A new sample from the accelerometer sensor must exceed the previous recorded reading before the microcontroller records the data. The deadband setting is expressed in "counts" units and is applied to the output of each axis. There are 2048 counts per g. The deadband value can be set to an integer between 0 and 32767. The deadband function is an effective way to reduce the amount of data collected by defining the granularity of the data. The deadband functions as a event threshold limit when used in conjunction with the "dwell" feature.

[Figure 3](#page-5-3) illustrates the deadband feature filtering out small changes in acceleration from the recorded data. Only when the deadband limit is exceeded will a new data sample be pushed to the file. Note that this feature will result in samples with inconsistent time periods. Therefore, the data sets should be re-sampled to establish uniform time periods.

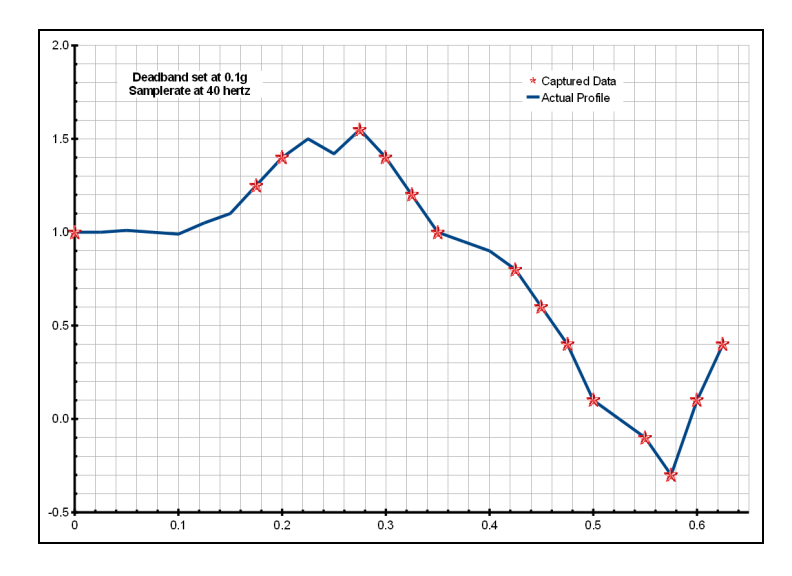

## <span id="page-5-3"></span><span id="page-5-1"></span>**Figure 3: Graphical Illustration of the Deadband Feature**

#### **3.2.4.2 deadbandtimeout**

"deadbandtimeout" defines the period in seconds when a sample is recorded by the device regardless of the deadband setting. This feature ensures periodic data is recorded during extended periods of inactivity. A valid setting for the deadbandtimeout is an integer between 0 and 65535.

#### <span id="page-5-0"></span>**3.2.4.3 dwell**

The "dwell" tag defines the number of consecutive samples recorded at the set sample rate after a deadband threshold event. The deadband threshold event occurs when a sensor reading exceeds the last recorded value by the deadband setting. A valid dwell setting is an integer between 0 and 65535.

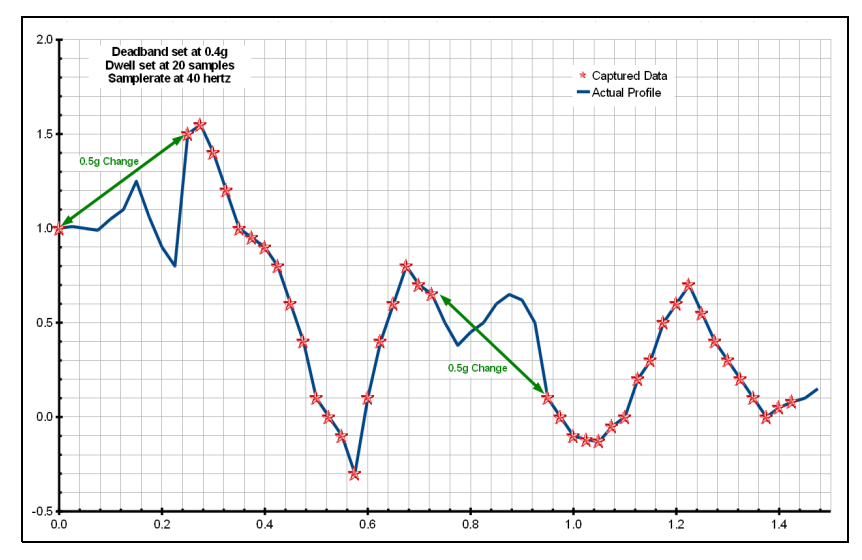

**Figure 4: Graphical Illustration of the Dwell Feature**

#### <span id="page-6-2"></span>**3.2.4.4 microres**

The "microres" option sets the device to record time stamps with 0.1ms precision. In micro-resolution mode, the time stamps are recorded as XX.YYYYZZ where XX are seconds, YYYY are 0.1 milliseconds, and ZZ are spurious digits that should be ignored. The micro-resolution option should be implemented at sample rates greater than 200 hertz to provide the best timing precision. The power saving features of the X16-mini are disabled in micro-resolution mode and battery life is shortened accordingly.

*Micro-resolution is best suited for applications requiring precise timing, such as vibration analysis, and is recommended for sample rates above 200 Hz. The standard timing precision (default) of 1 milli-second is suitable for most general applications, such as monitoring human motion.*

#### <span id="page-6-1"></span>**3.2.4.5 rebootondisconnect**

The X16-mini incorporates an on/off button for initiating and terminating the data recording process. Data recording is automatically started upon disconnect from a computer USB port if the tag word "rebootondisconnect" is included in the configuration file.

## <span id="page-6-0"></span>**3.2.4.6 samplesperfile**

"samplesperfile" defines the number of data lines each file can have before a new file is created. This tag controls the size of the data files into easily manageable lengths for later processing. This setting is loaded as a signed 32-bit integer, which can translate into very large data files. The user should exercise caution before setting large files and test the end-user application for data limitations.

#### **August 2014 Rev A** 7 of 16

#### <span id="page-7-3"></span>**3.2.4.7 samplerate**

The "samplerate" tag defines the data rate in Hertz, or samples per second. Valid sample rate settings are 12, 25, 50, 100, 200, 400, and 800 Hz.

*The X16-mini uses a digital MEMS type accelerometer sensor similar to those used in cellphones, laptops, hard drives and other consumer electronics. The sensor streams data at a selected rate based the on timing of a clock internal to the sensor. This sensor clock isn't perfect and the precision and drift are undefined. For example, a selected sample rate of 50 Hz may actually occur at 52 Hz. The X16-mini incorporates a precise real time clock to independently time stamp the sensor data and ensure that accurate timing is recorded to the data file. Therefore, always reference the time stamps to determine the actual sample rate.*

#### <span id="page-7-2"></span>**3.2.4.8 starttime and stoptime**

The X16-mini starts and stops data recording based on the times defined using the "starttime" and "stoptime" tags. The times must be in "MM HH DD" 24-hr format with the three entries separated by a space. Entries marked with "\*" operate as a wild card. The X16-mini continues to record after the start time unless defined otherwise by the stoptime tag. Note that the configuration option does not include the month. Example timing configurations:

> **Example 1**: On the 15<sup>th</sup> day, start recording at 12:30pm and stop recording at 6:00pm.

> > starttime  $= 30 12 15$ stoptime  $= 00 18 15$

**Example 2:** Start recording at the beginning of every hour and stop recording 45 minutes later.

> starttime  $= 00$   $*$ stoptime =  $45$  \*

#### <span id="page-7-1"></span>**3.2.4.9 stoponvusb**

The "stoponvusb" tag stops data logging operations when a 5v supply is detected on the USB connector. Add the "rebootondisconnect" option so the logger will resume recording when removed from the 5v supply. This configuration is convenient for halting data logging while charging the battery from a USB power supply. Without the stoponvusb option (default), the device switches power from the internal battery to the USB 5v and continues to log data.

#### <span id="page-7-0"></span>**3.2.4.10 statusindicators**

The brightness intensity of the LED status indicators is defined using the "statusindicators" tag and valid settings of "normal", "high", and "off".

#### **3.2.4.11 Example Configuration Files**

Example A) The following configuration records data at 100 hertz. Deadband and deadbandtimeout are set to zero so the logger will record constantly at the set sample rate. Each data file is 90,000 lines long, which is 15 minutes of data. The status indicators are set to high brightness. The logger is activated with the on/off button (rebootondisconnect is not active).

```
;Example X16-mini config file
;set sample rate
;available rates 12, 25, 50, 100, 200, 400, 800
samplerate = 100
;record constantly
deadband = 0
deadbandtimeout = 0;set file size to 15 minutes of data
samplesperfile = 90000
;set status indicator brightness
statusindicators = high
;rebootOnDisconnect
;see X16-mini user manual for other config options
```
**Figure 5: Configuration File Example A**

Example B) The deadband and dwell settings configure the device to record at least 5 seconds of data when a change greater than  $0.1g$  is detected. The deadbandtimeout setting forces a sample write every hour.

```
; Example X16-mini Config file
; set to 25Hz
samplerate = 25
; trigger at 0.1g
deadband = 100; record 5 seconds of data 
dwell = 125;force a write every hour
deadbandtimeout = 3600; set file length
samplesperfile = 30000
; LEDs on
statusindicators = normal
```
**Figure 6: Configuration File Example B**

Example C) The logger must be turned on with the on/off button. It will enter a standby mode (yellow LED blinks) while it waits for the start time. The logger will start recording at 10:30am and turn off at 2:00pm. The logger will record constantly at 400Hz and create 51 data files in the 3.5 hours. The micro-resolution is activated to provide the best timing precision at the 400 Hz sample rate.

```
; Example X16-mini Config file
; set to 400Hz
samplerate = 400
; activate precision timing
microres
; record constantly
deadband = 0
deadbandtimeout = 0; set file length
samplesperfile = 100000
; set logger to turn on with clock
starttime = 30 10
stoptime = 00 14
; LEDs on
statusindicators = normal
```
**Figure 7: Configuration File Example C**

#### <span id="page-9-1"></span>**3.2.5 Data Files**

The X16-mini creates a new data file when the system is booted or when the maximum number of data lines is reached in the previous data file. A system boot condition occurs when the logger is turned on, or 5v power is restored to the system via the USB connector, or when the X16-mini is removed from a computer USB port with the "rebootondisconnect" feature enabled. Data files are placed in a folder named "GCDC" and are named data-XXX.csv, where XXX is a sequential number starting with 001. The system will create up to 999 files. At the beginning of each file, a header is written describing the system configuration and the current time when the file was created. [Figure 8](#page-9-0) represents an example data file.

```
;Title, http://www.gcdataconcepts.com, X16-mini, Analog Dev ADXL345
;Version, 779, Build date, Jul 31 2014, SN:CCDC10161316547
;Start time, 2014-08-14, 10:37:54.000
;Temperature, -999.0, deg C, Vbat, 3740, mv
;SampleRate, 50,Hz
;Deadband, 0, counts
;DeadbandTimeout, 5,sec
;Headers, time,Ax,Ay,Az
0.013,89,-572,1924
0.033,98,-590,1935
0.054,101,-588,1890
0.075,128,-567,1865
0.095,124,-584,1896
0.116,98,-597,1901
0.137,110,-588,1910
0.157,110,-592,1867
0.178,108,-608,1862
0.199,121,-588,1906
0.220,107,-554,1853
0.240,99,-565,1899
0.261,107,-561,1976
0.282,83,-556,1910
```
<span id="page-9-0"></span>**Figure 8: Example Data File**

## <span id="page-10-0"></span>**3.2.5.1 Data Format**

Data is written to files in comma separated text format starting with the file header information and followed by event data entries. [Table 4](#page-10-1) lists the valid header tags, although not all tags may occur in the header. Each data line contains a time entry and the raw accelerometer sensor readings from the X, Y, and Z axes. The time entry is seconds elapsed from the start time recorded in the header. Add the elapsed time to the start time to determine the complete date and time of the sample.

The last line of the final data file records the reason for the termination, such as "shutdown: switched off", "shutdown: low battery", "shutdown: max files exceeded", "shutdown: vbus disconnect", or "connected to computer". The line is designated as a comment with a semicolon  $(\lq\lq, \lq)$ ".

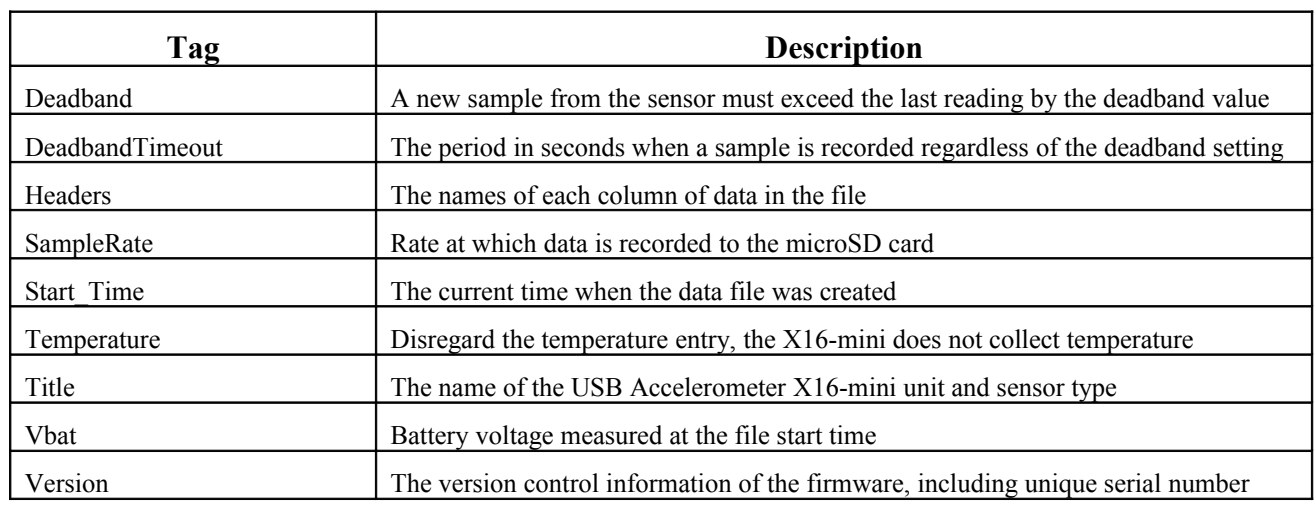

#### <span id="page-10-1"></span>**Table 4: Data File Header Tags**

## **3.2.5.2 Data Conversion**

The X16-mini records the raw digital data from the accelerometer sensor. This helps reduce processor load, increase sample rate capability, and avoid data errors due to floating point calculations. The X16-mini logger over-samples the sensor 4 times the selected sample rate requested in the config.txt file. The over-sampled data is processed through a Finite Impulse Response filter (64 tap N4R4M2). The resulting 16-bit data, or 65536 discreet counts, covers the full range of the +/-16g sensor. Therefore, each discreet count equates to 32/65536=2048 counts/g.

[Table 5](#page-11-1) lists the converted data using the example data in [Figure 8](#page-9-0)

| Raw Data (Low Gain) |     | <b>Converted Data</b> |      |                         |        |           |        |
|---------------------|-----|-----------------------|------|-------------------------|--------|-----------|--------|
| Time                | Ax  | Ay                    | Az   | Time                    | Ax(g)  | Ay(g)     | Az(g)  |
| 0.013               | 89  | -572                  | 1924 | 08/14/2014 10:37:54.010 | 0.0435 | $-0.2793$ | 0.9395 |
| 0.033               | 98  | $-590$                | 1935 | 08/14/2014 10:37:54.030 | 0.0479 | $-0.2881$ | 0.9448 |
| 0.054               | 101 | $-588$                | 1890 | 08/14/2014 10:37:54.051 | 0.0493 | $-0.2871$ | 0.9229 |
| 0.075               | 128 | $-567$                | 1865 | 08/14/2014 10:37:54.072 | 0.0625 | $-0.2769$ | 0.9106 |
| 0.095               | 124 | $-584$                | 1896 | 08/14/2014 10:37:54.092 | 0.0605 | $-0.2852$ | 0.9258 |
| 0.116               | 98  | $-597$                | 1901 | 08/14/2014 10:37:54.113 | 0.0479 | $-0.2915$ | 0.9282 |
| 0.137               | 110 | $-588$                | 1910 | 08/14/2014 10:37:54.134 | 0.0537 | $-0.2871$ | 0.9326 |
| 0.157               | 110 | $-592$                | 1867 | 08/14/2014 10:37:54.154 | 0.0537 | $-0.2891$ | 0.9116 |
| 0.178               | 108 | $-608$                | 1862 | 08/14/2014 10:37:54.175 | 0.0527 | $-0.2969$ | 0.9092 |
| 0.199               | 121 | $-588$                | 1906 | 08/14/2014 10:37:54.196 | 0.0591 | $-0.2871$ | 0.9307 |
| 0.220               | 107 | -554                  | 1853 | 08/14/2014 10:37:54.217 | 0.0522 | $-0.2705$ | 0.9048 |
| 0.240               | 99  | $-565$                | 1899 | 08/14/2014 10:37:54.237 | 0.0483 | $-0.2759$ | 0.9272 |

<span id="page-11-1"></span>**Table 5: Example Data Conversion**

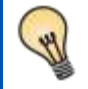

*To determine acceleration in g's, divide the raw data by 2048. A "g" is 32.174 ft/sec^2 or 9.807 m/sec^2.*

# <span id="page-11-0"></span>**3.2.6 Real Time Clock**

A real time clock (RTC) is integrated into the X16-mini and is used to determine time for each line of data recorded. The RTC is set using a text file named "time.txt" located in the root directory of the microSD card. The system looks for the time.txt file upon booting. If the file exists, the time stored in the file is loaded to the RTC and the time.txt file is deleted. The time information in the time.txt file must be in the exact "yyyy-MM-dd HH:mm:ss" 24-hour format, occur on the first line, and end with a newline character. [Figure 9](#page-12-0) provides an example time.txt file that will initialize the RTC to 2:26:30 pm June 16, 2014.

The time file method of setting the RTC does not require special communication drivers so it can be implemented using a simple text editor. Direct initialization of the RTC is possible but requires specific device drivers and software from Gulf Coast Data Concepts.

The RTC maintains  $\pm$ 5ppm accuracy (-40 $\degree$ C to +85 $\degree$ C), which means that it will drift accuracy about 1 second every 2 days. The RTC is powered by the battery at all times, even when the logger is "off".

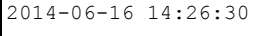

<span id="page-12-0"></span>**Figure 9: Example Time Initialization File**

*Initializing the RTC ensures that the start time and individual time stamps can be correlated to an absolute time – the year, month, day, hour, minute, second, and fractional second. An uninitialized or reset of the RTC will lead to indeterminate time stamps.* 

*After unplugging the logger from the USB port, the logger will load the time.txt file when it is activated with the magnetic switch or if the "rebootondisconnect" option is active. Therefore, there is a delay between when the time.txt was created and when the logger actually loads the time information. For most applications, this simple method of initializing the clock results in sufficient accuracy.*

#### **3.2.7 Memory Card**

The X16-mini stores data to a removable 8GB microSD flash memory card and is compatible with microSD and microSDHC type cards. The X16-mini functions as a Mass Storage Device to computer operating systems when transferring data to and from the microSD memory card. The Mass Storage Device interface is supported by all desktop operating systems and special device drivers are not required. Tablet computers may not recognize the X16-mini due to USB device limitations set by the tablet manufacturer.

The logger needs only the config.txt file to operate. The X16-mini will use default configuration settings if the config.txt is not present. The "config.txt" and "time.txt" files must occur in the root directory (see section [3.2.4](#page-4-0) and section [3.2.6\)](#page-11-0). The X16-mini will create a folder called "GCDC", if not already present, to place the data files (see section [3.2.5\)](#page-9-1).

*Interrupting the power to the logger can result in corruption of the microSD card. For example, removing the logger from the USB port during file transfers to the PC. Reformat the card if it becomes corrupted (FAT32 file structure). If data transfers to/from the card become slow, consider formatting the card using "SD Card Formatter" software provided by the SD Association (www.sdcard.org).*

## *3.3 Mechanical*

The X16-mini is protected by a plastic enclosure measuring  $2.00x1.00x0.50$  inch  $(51x25x13mm)$  and weighs 0.55oz (16 grams). The enclosure is not weatherproof and further protection is recommended for outdoor use. A sealed plastic bag or adhesive lined heat shrink can protect the X16-mini from moderate water exposure.

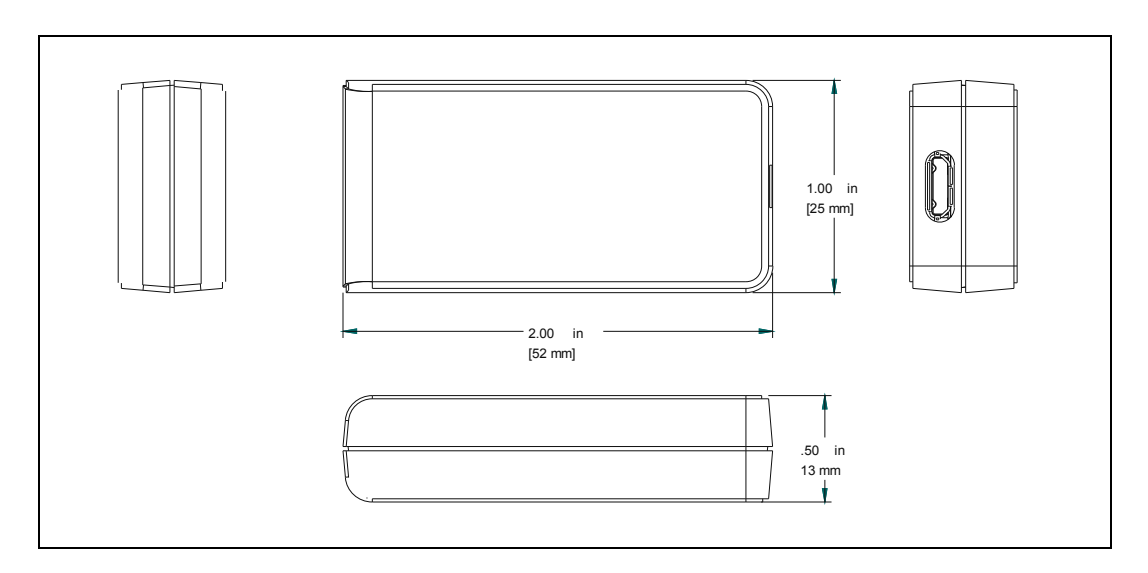

**Figure 10: X16-mini**

Drawn

The X16-mini is small and very light weight so attachment methods do not need to be substantial. Double-sided tape, a spot of cyanoacrylate glue (contact cement), zip-ties, magnetic base, or adhesive putty are example methods of attachment. These methods do *not cause adverse signal attenuation considering the relatively low frequency bandwidth of the X16-mini logger. Command Poster Adhesive strips by 3M offer excellent temporary attachment of the logger to most surfaces.* iethods do not need to be

# **4 Software**

The X16-mini records data to comma delimited text files and uses text based files for configuration settings. Therefore, no special software is required to utilize the X16-mini. For data analysis, Gulf Coast Data Concepts recommends using a commercial or open source mathematics package, such as MatLab, Microsoft Excel, OpenOffice Calc, Octave, R, or similar applications.

# **5 Troubleshooting**

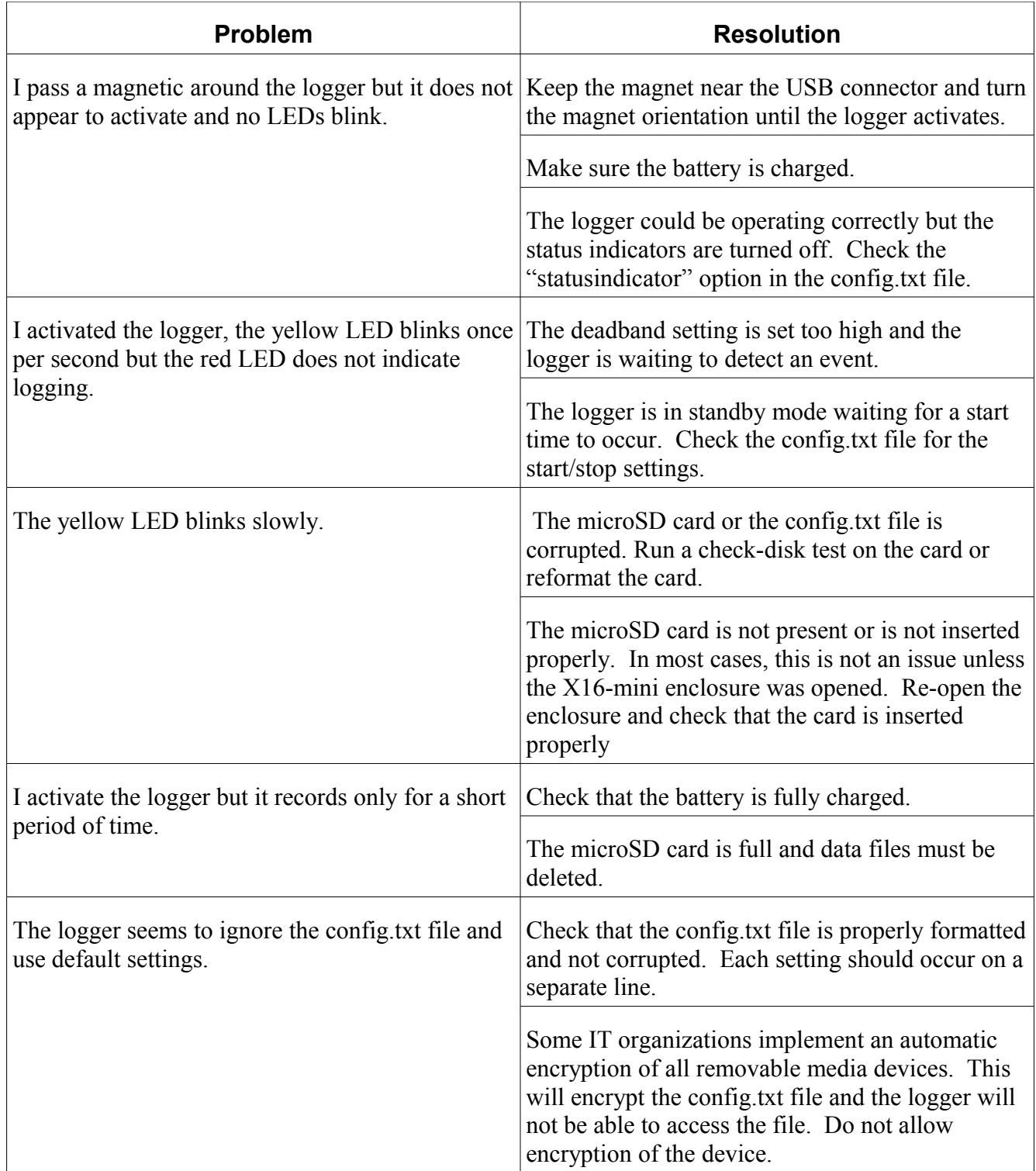

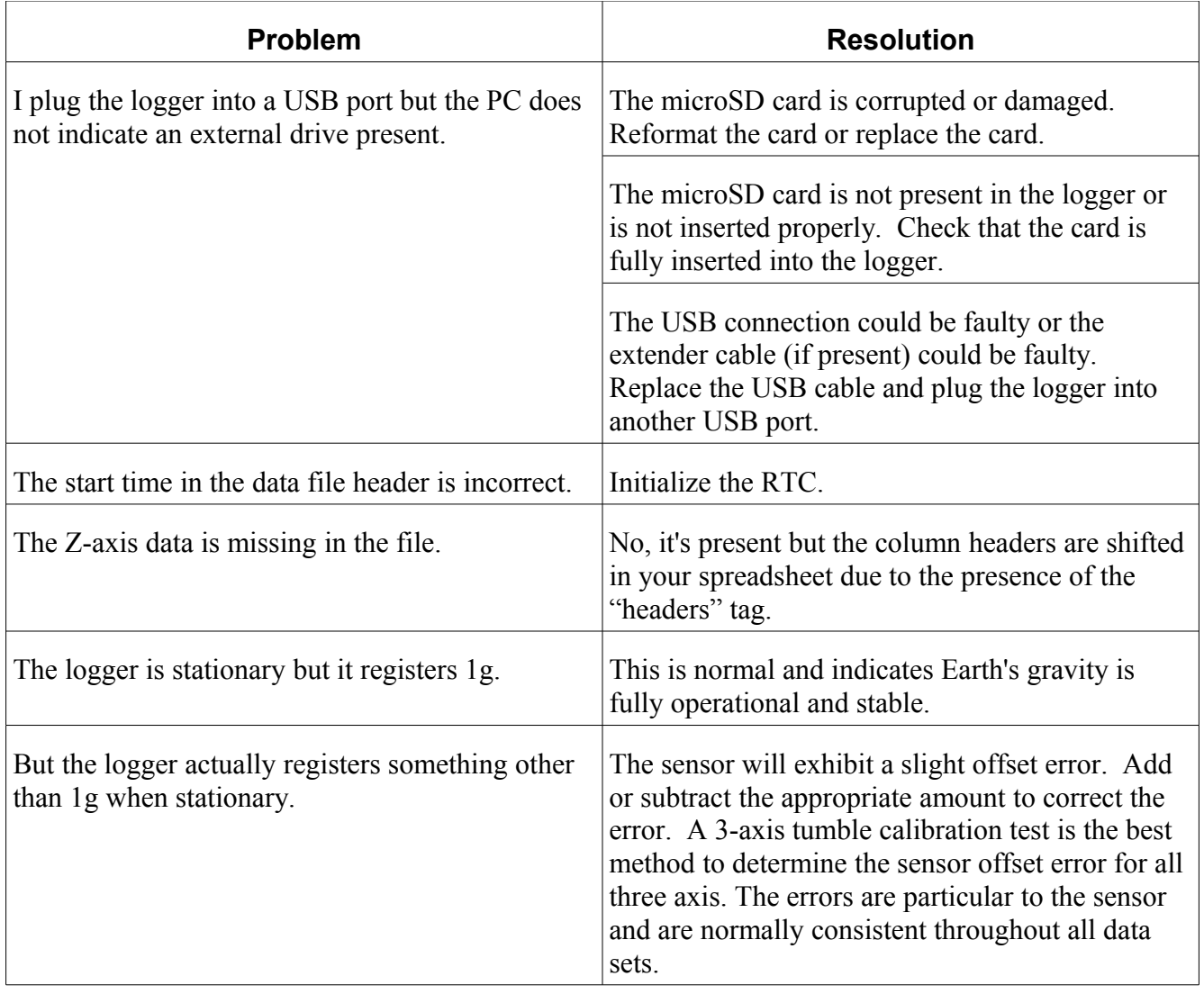